# <span id="page-0-0"></span>**Technical Bulletin 202107**

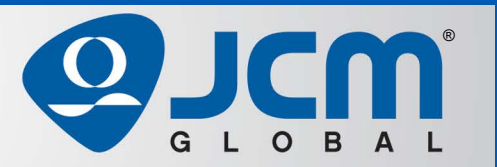

# www.jcmglobal.com

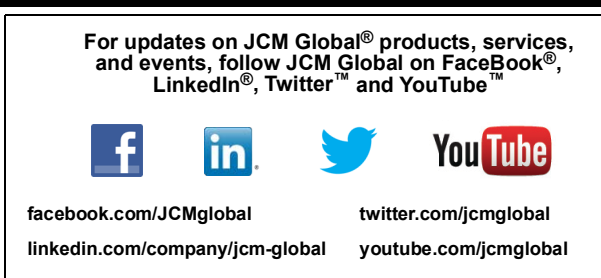

# **Parts are Parts**

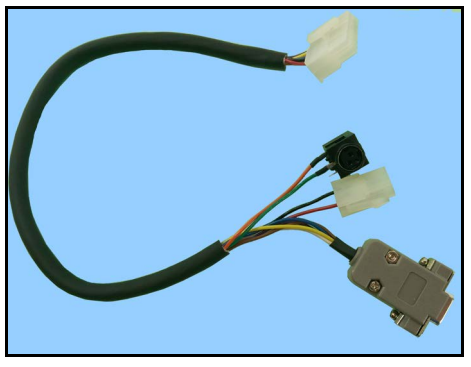

**Figure 1 JCM® GEN Printer Evaluation Harness (P/N 150-00013-100)**

#### **Part No.** 150-00013-100

**Description:** JCM GEN Printer Evaluation Harness **Usage:** The JCM GEN Printer Evaluation Harness (**Figure 1**) is a Universal Harness used to connect a 24 Volt Power Supply (P/N 350-00258-100) to a  $GEN2^{TM}$ , GEN2U™ or GEN5® Printer that uses a standard 14-pin printer connector output on the printer's Coil Cable. The Evaluation Harness provides power and connection for testing of the Printer.

The Evaluation Harness' DB9-to-RS232 Connector allows the Printer to be connected to a PC's RS232 Port. This connection enables status and functional testing of the Printer using the JCM Printer Basic Driver Test Application.

# **Latest JCM Software Listing**

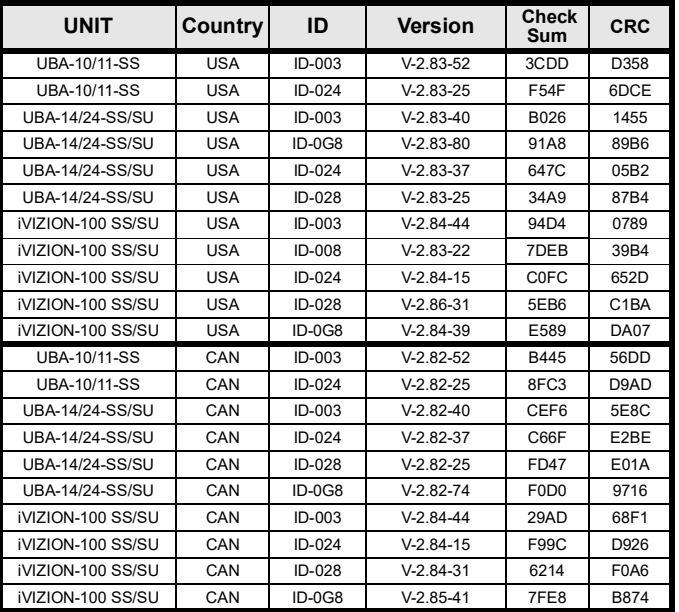

The Latest JCM Software Listing (shown above) identifies specific software versions that have been released to OEMs. It is the responsibility of the **OEM to obtain all required approvals from Gaming Regulators and Jurisdictional Authorities necessary for use of approved software versions.** Contact the Game Manufacturer (OEM) for information on specific software releases approved for use within your gaming jurisdiction.

JCM recommends using the latest version for maximum acceptance, security, and performance.

# **JCM eLearning Offerings**

**JCM offers the following Training Options to help keep your JCM Products performing within factory specifications:**

### **Online Training**

For those who prefer self-study, Online Training is available 24/7. Training can be completed as your schedule permits. A Certificate of Completion is provided upon course completion.

**Virtual Training** 

Instructor-led events for all JCM products are also available. Full interaction between attendees and the Instructor meets the needs of your team. Contact JCM Training at [training.jcmglobal.com](http://training.jcmglobal.com) for more information.

#### Create Immersive Environments with JCM Global® Digital Signage Solutions

JCM Global Digital Signage Solutions allow operators to communicate with their guests in more meaningful and entertaining ways. With unsurpassed color uniformity and dazzling pixel-to-pixel resolution, JCM's digital signage technology offers guests a unique experience in sports books, hotel lobbies, casino floors, and more. The Digital Signage Solutions product line includes flat, curved, cube, and transparent displays that showcase engaging and impactful video content. From large scale LED video walls to intricate architectural signage, JCM delivers breathtaking installations that are only limited by the imagination.

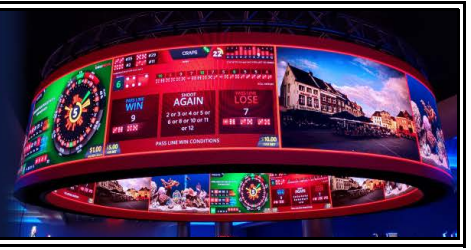

 $1<sub>1</sub>$ 

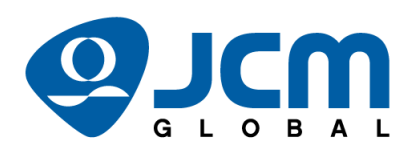

FREE JCM TRAINING AVAILABLE 24/7

Technicians need training, but is time or class availability a problem? JCM Online Training offers classes to meet your schedule and your needs. JCM Online Training Programs feature the same content as JCM On-site Training with the added convenience of flexible scheduling. Visit [training.jcmglobal.com](https://training.jcmglobal.com) for more information or to register for classes.

**[Technical Bulletin 202107 J](#page-0-0)uly 2021**

## **Technical Tip**

- **Question:** What resources are available at the JCM Global Exchange® Site?
- **Answer:** The JCM Global Exchange Site (**Figure 2**) offers one-stop access to JCM Firmware, Software Tools, Product Manuals and Guides. Authorized users logged into the Global Exchange Site have access to JCM Documentation, including full service Product Manuals, Training Guides and Operational Guides. JCM Software Tools can also be downloaded from the General tab, including:
	- JCM Tool Suite supports Firmware Download and Calibration of most JCM products and Performance Testing for iVIZION Bill Acceptors
	- Basic Drivers for testing JCM Bill Acceptors
	- Software Tools for GEN Series Printers.

With Firmware Download access, the Landing Page displays currently-released firmware for your jurisdiction (**Figure 2 c**), along with quick links to firmware files for products viewed most often (**Figure 2 d**).

To log in to the JCM Global Exchange Site, click on the Create An Account button (**Figure 2 a**) to create a new account, fill in the required information and submit it. **Note:** For currently-registered accounts, click on the Login button (**Figure 2 b**). To access the JCM Global Exchange Site, go to <https://exchange.jcmglobal.com>. For additional information on JCM Products, visit the JCM Global website at <www.jcmglobal.com>, or contact your local JCM Sales Representative at (800) 683-7248.

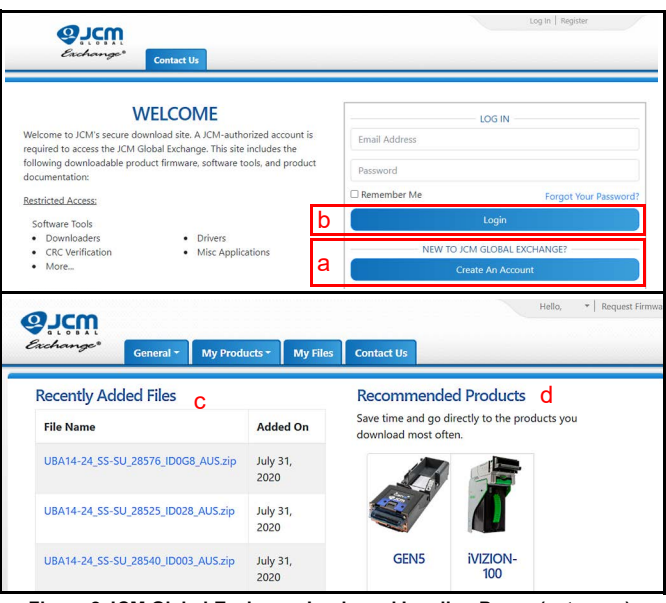

**Figure 2 JCM Global Exchange Login and Landing Pages (cut-away)**

## **Current Service Manual Releases**

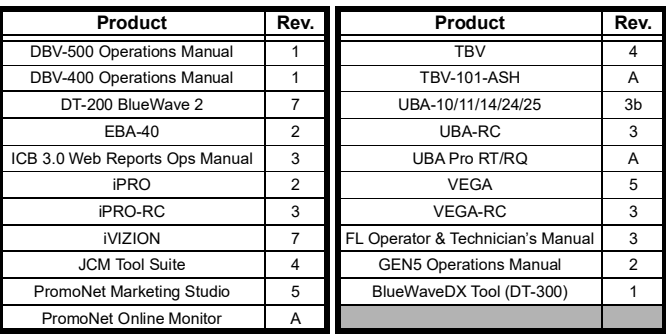

To access JCM Product Manuals, visit:<https://exchange.jcmglobal.com>

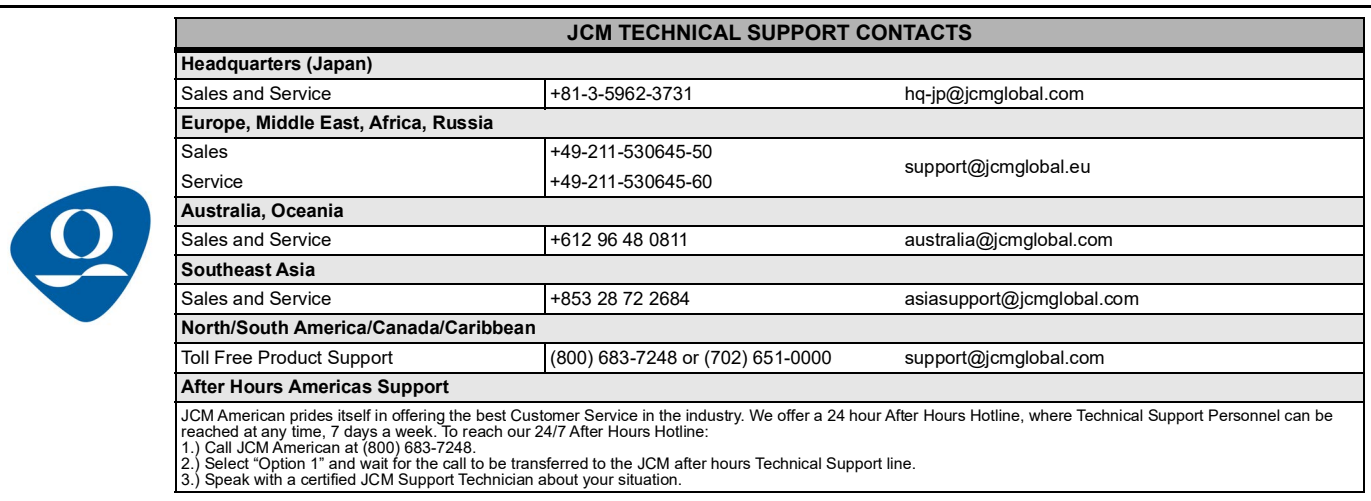

JCM Global is a registered trademark of JCM American Corporation. All other product names mentioned herein may be registered trademarks or trademarks of their respective companies. Furthermore, TM and ® are not mentioned in each case in this publication.